## **動画視聴について**

彩の国さいたま人づくり広域連合の研修で使用する動画は、eラーニングシステム「e-Lab」で配信します。 研修生は、注意事項を御確認の上、下記手順に従ってシステムにログインし、視聴してください。

## **注意事項**

①効果的・効率的な研修となるよう、テレワークや庁内会議室の活用により研修生の受講環境の確保に御協力をお願いします。 ②動画について、倍速などで聞きとばすような視聴方法はお控えください。

## **(1)システムにアクセス**

御自身の端末で下記URLからアクセスしてください。

[https://hitozukuri-e-lab.com/HITOZUKURI/Elearning/View/Login/P\\_login.aspx?currentLanguageId=](https://hitozukuri-e-lab.com/HITOZUKURI/Elearning/View/Login/P_login.aspx?currentLanguageId=)  **★彩の国さいたま人づくり広域連合のHPからもアクセスできます。 TOPページ ⇒ 「職員研修」 ⇒ 「自己啓発」**

## **(2)システムにログイン**

指定のユーザーID(研修生名簿を参照。)を用いてログインしてください。

初期設定では、パスワードはユーザーIDと同一になっています。

初回ログイン時にパスワードの変更を求められますので、御自身で任意に設定してください。

- ★ 変更後のパスワードは事務局で把握することができません。忘れないよう御注意ください!
- **★ 今回指定するユーザーIDは研修動画の視聴期間のみ利用可能です。**
- **※ 今回のユーザーIDで、研修動画の視聴期間内に限り、その他の自己啓発用動画も御視聴いただけます。 ただし、業務に必要な場合を除き、御視聴は勤務時間外としてください。 (研修動画の視聴期間外に、引き続き自己啓発用動画を御利用いただくため、ぜひ御自身でユーザー登録をお願いします。) なお、自己啓発動画は、公社等職員は御視聴いただけませんので御了承ください。**
- **(3)動画視聴(以下①~⑩の手順で視聴してください)**

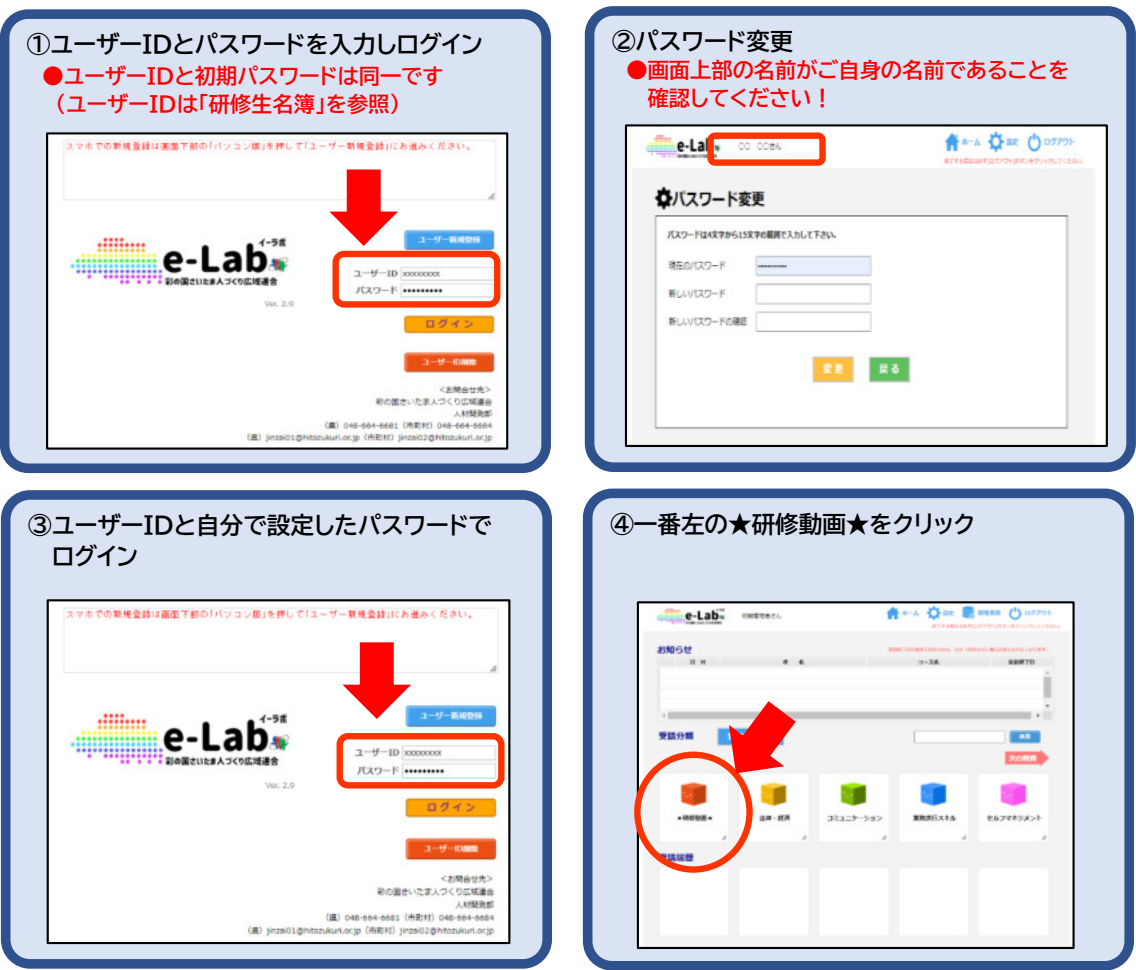

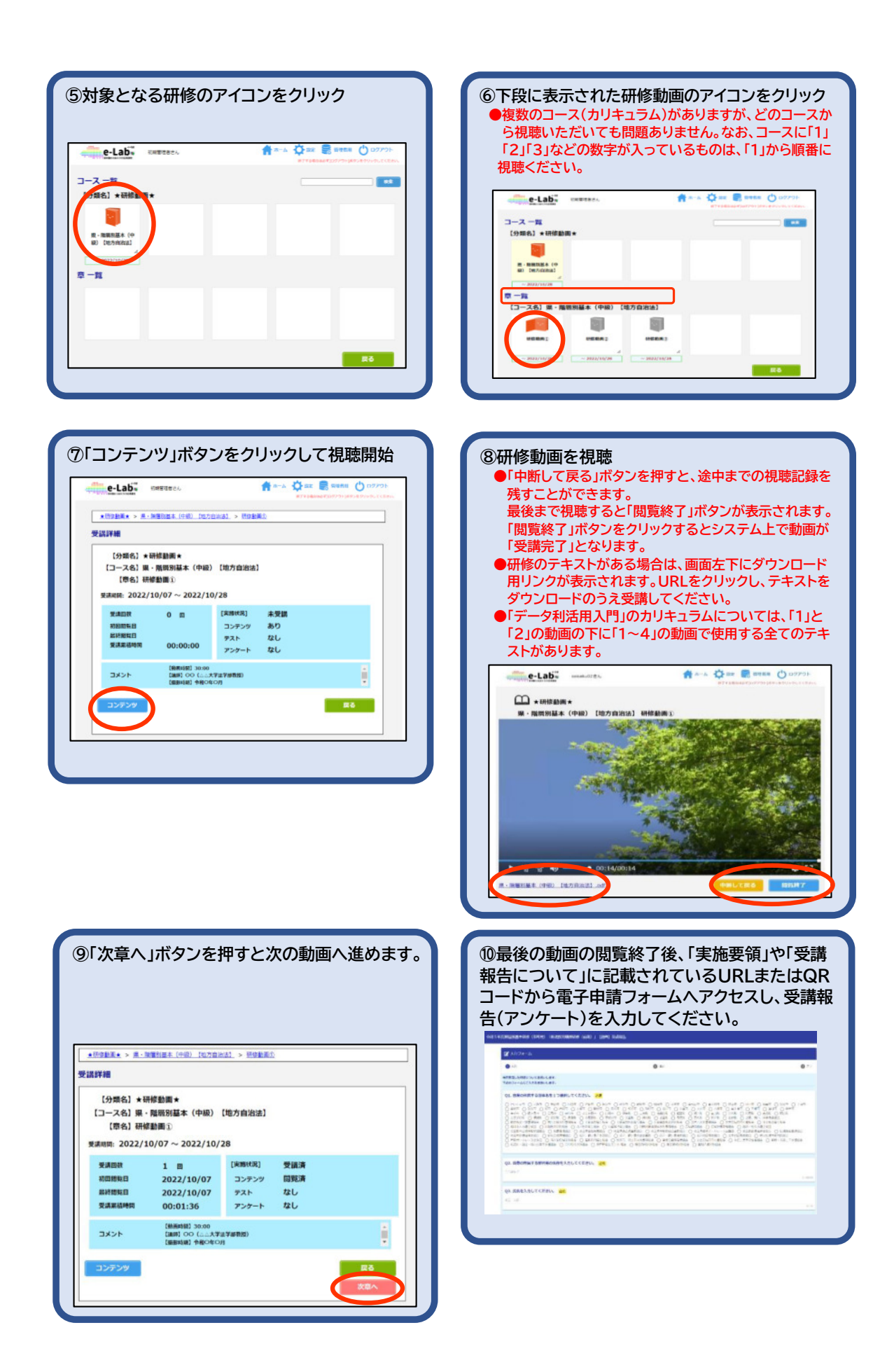